山櫻 YJ-G650 FAQ 集

# **YJ-G650** こんなときは…

# <YJ-G650 こんなときは…本書の見方 >

本書内の以下の画面は、次の方法で開くことが出来ます。

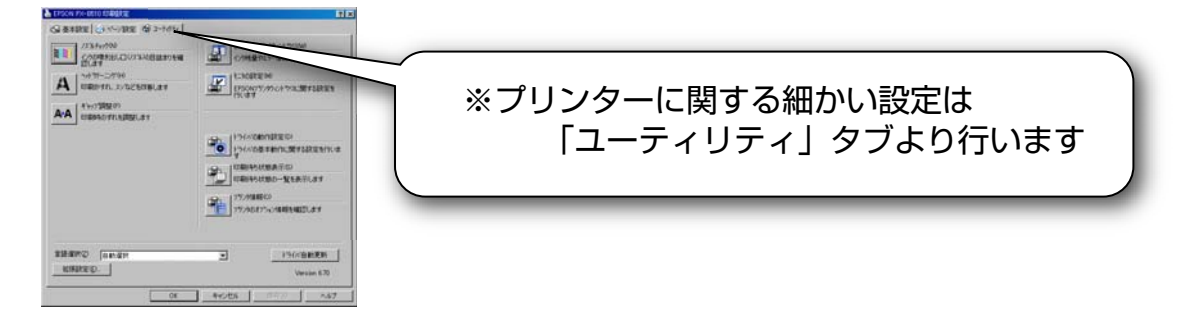

①Windows の画面より…

- 1、画面左下の「スタート」メニューをクリック
- 2、メニューバー内の「設定」→「コントロールパネル」→「プリンタと FAX」を クリック

※OS の状態によっては、メニューバーに「プリンタと FAX」が表示されている場合もあります

 3、「Yamazakura YJ-G650」のアイコンを右クリックし、「印刷設定」を選択、 ウィンドウ上部のタブより「ユーティリティ」を選択

②アプリケーションからの印刷時…

- 1、ご使用のアプリケーションより、印刷命令をかけます
- 2、以下の画面が開いたら、「プロパティ」をクリック、ウィンドウ上部のタブより 「ユーティリティ」を選択

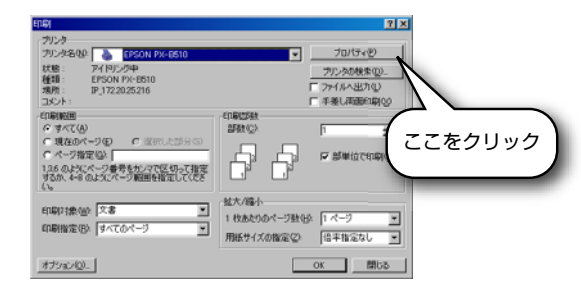

 ※本画面は MicrosoftWord の場合です ※アプリケーションによっては「プロパティ」ではなく「詳細(設定)」等と 表記されている場合もあります

★設定内容をデフォルトにしたい場合

(印刷都度設定をしなくても、一度設定した後は必ずこの設定が適用されるようにしたい場合)

「①」の方法にて設定してください

★設定内容を 1 度だけ行いたい場合

(印刷都度設定を行い、次回以降は下の状態で印刷したい場合)

「②」の方法にて設定してください

# <YJ-G650 こんなときは…目次 >

- ・印刷結果がにじむ
- ・文字が太って見える
- ・排紙後、印刷面を触るとインクが流れる 3 ページ「1」をご覧下さい

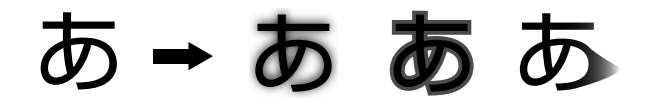

- ・印刷結果に横方向の白筋が入る
- ・特定の色だけうまく印刷できない

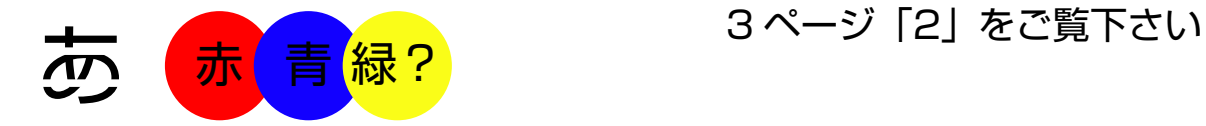

- ・文字や罫線が上下でずれる
- ・文字や罫線が二重に印刷される
- ・文字が太って見える 4 ページ「3」をご覧下さい

# あ あ ああ あ

- 
- ・印刷面の反対側に汚れが発生する 5 ページ「5」をご覧下さい
- ・印刷開始位置が前後にずれる

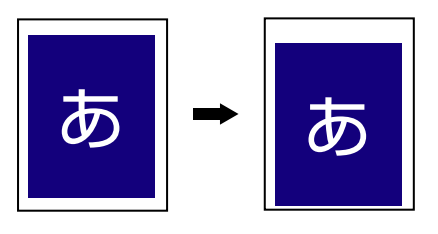

・データが中心に印刷されない

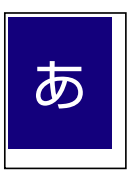

・印刷面に汚れが発生する 4 ページ「4」をご覧下さい

★★ ┃ 5 ページ[6]をご覧下さい<br>★★ ┃

・給紙ミスが発生する 6 ページ「7」をご覧下さい

#### ・ハガキ印刷の後端文字がぶれる 6 ページ「8」をご覧下さい

5 ページ「6」及び

6 ページ「9」をご覧下さい

## <YJ-G650 こんなときは…①>

- 1、印刷のにじみがひどい場合
	- →用紙に対してインクの吐出量が多いと考えられます。 以下の手順にてインク吐出量を減らしてください

 ※インクを吸収できない用紙の場合、本手順でも改善されない場合があります。 そのような場合、本プリンターでは使用できません

①ご使用のアプリケーションの印刷関連項目より、プリンタードライバーの設定画面を開きます

②「ユーティリティ」タブの下部「拡張設定」をクリックします

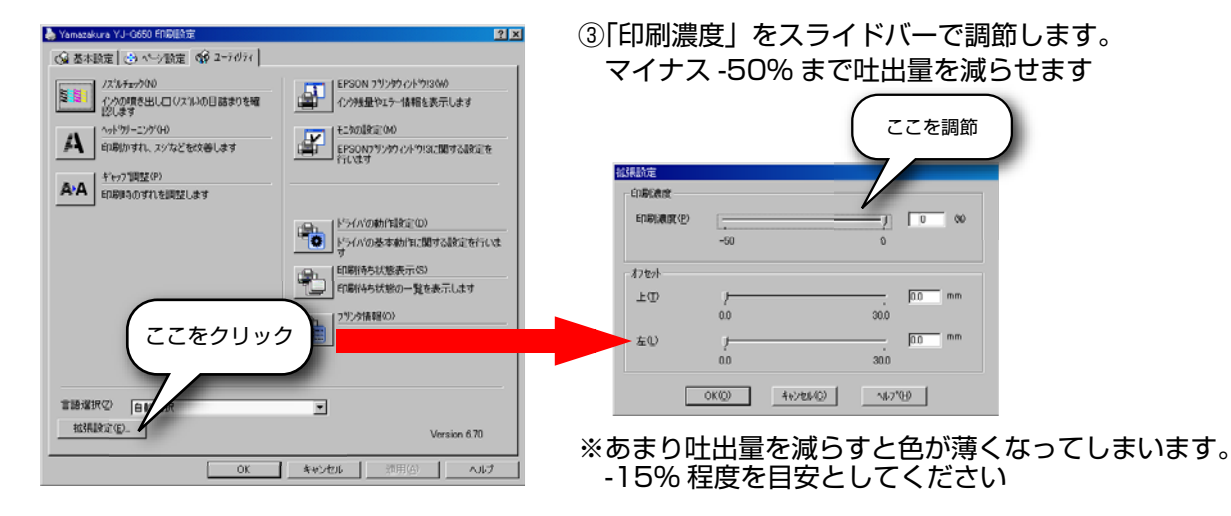

2、印刷結果に白い横筋が入っている場合 →ノズル抜けが発生していることが考えられます。 以下の手順にて「ヘッドクリーニング」を実施してください。  $|2x|$ → Yamazakura YJ-G650 FRBIER定 ◎ 基本設定 3 ペン設定 ※ 2-7が7 | 画面の指示に従って操作し、印刷したノズル LESON フリンタウィンドウ!30M)<br>|- インフリュート 情報を表示します **/2'ルチョック()** <sub>の</sub><br>の理を出しロ(ノス^ル)の目詰まりを確 チェックパターンを確認してください **EXPLANDING THE EXPLORER ON**  $\mathbf{A}$ などを改善します 【OK】すべてのラインが印刷されている A.A ここをクリック ート<br>- レンタルの基本動作に関する設定を行いま 【NG】印刷されないラインがある 言語選択② 自動選択  $\overline{\mathbf{r}}$ 拉强度定(E). Version 6.70 →再度クリーニングしてください  $* v \times v \longmapsto$  $\sim 10^4$ →印刷品質が「はやい」になっていると、印刷ムラが発生することがあります。

その場合は印刷品質を「きれい」に変更してください

<YJ-G650 こんなときは…②>

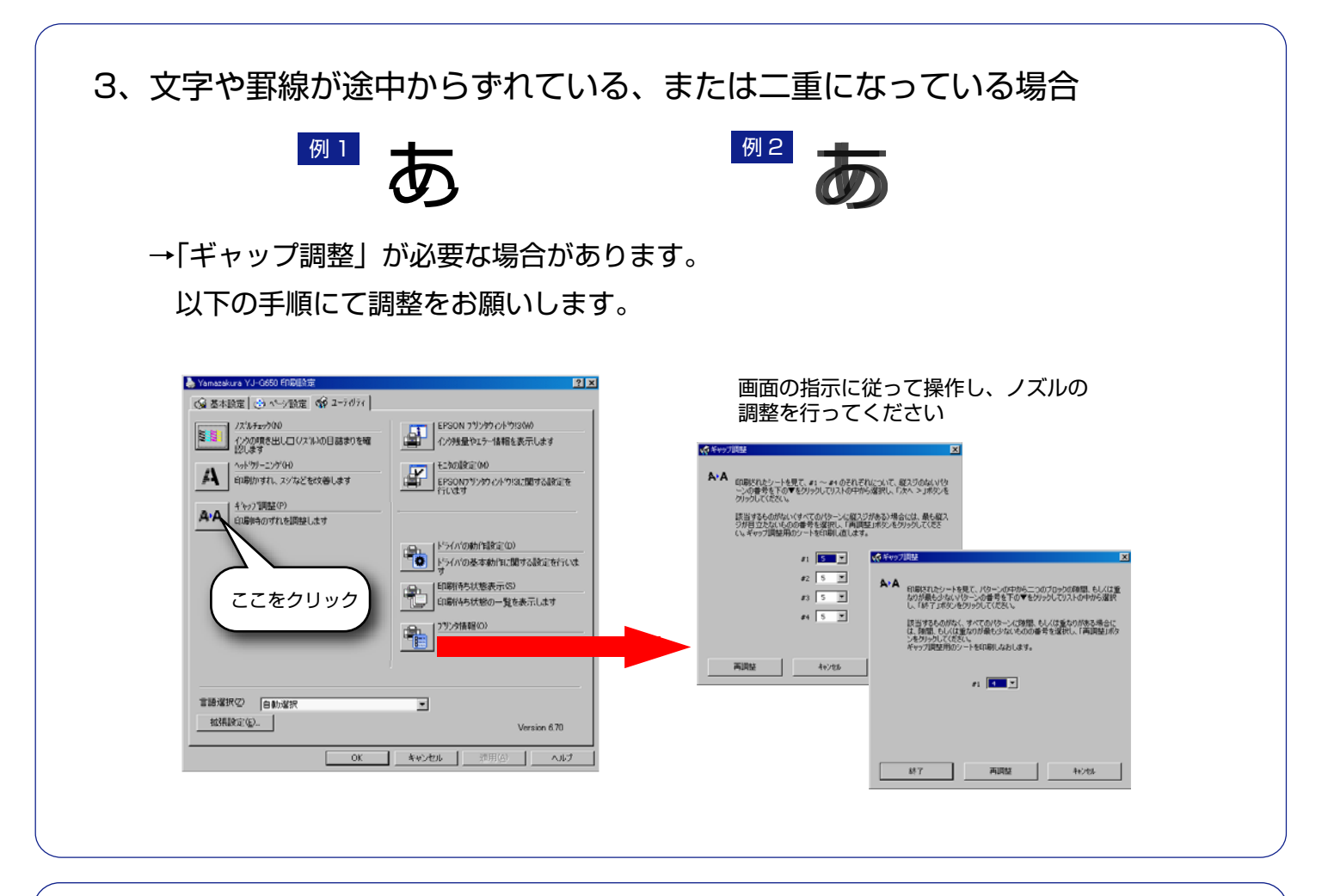

4、印刷している面にインクの汚れが付着する場合

 →用紙が反っている場合、印刷ヘッドが用紙に当たってしまうことがあります。 用紙の反りを修正して印刷してください

 →用紙が印刷ヘッドに当たっている可能性があります。 以下の手順にて「こすれ軽減」にチェックを入れてください。

※本モードでは印刷速度が若干低下します

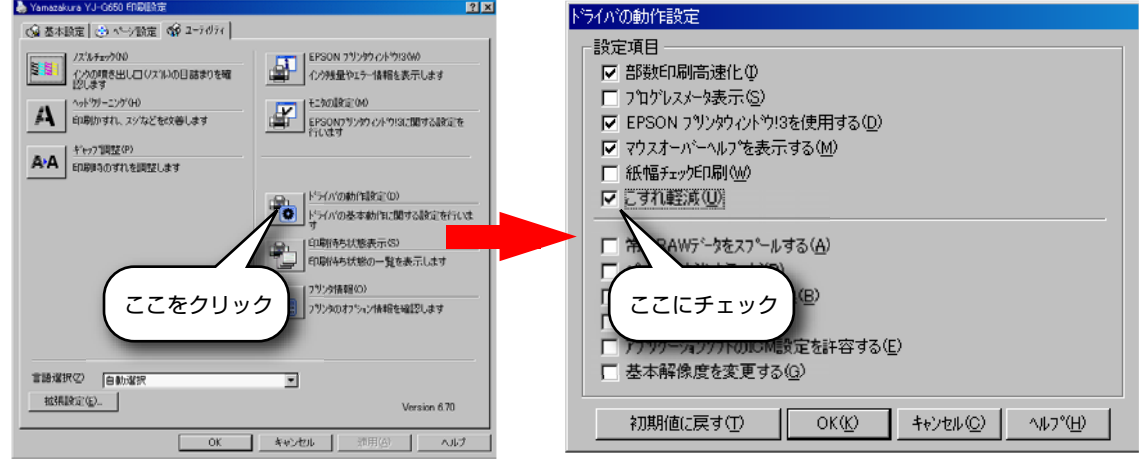

# <YJ-G650 こんなときは…③>

- 5、印刷面の反対にインク汚れが発生する場合
	- →給紙経路に汚れが付着している可能性があります 以下の手順にて清掃をお願いします。

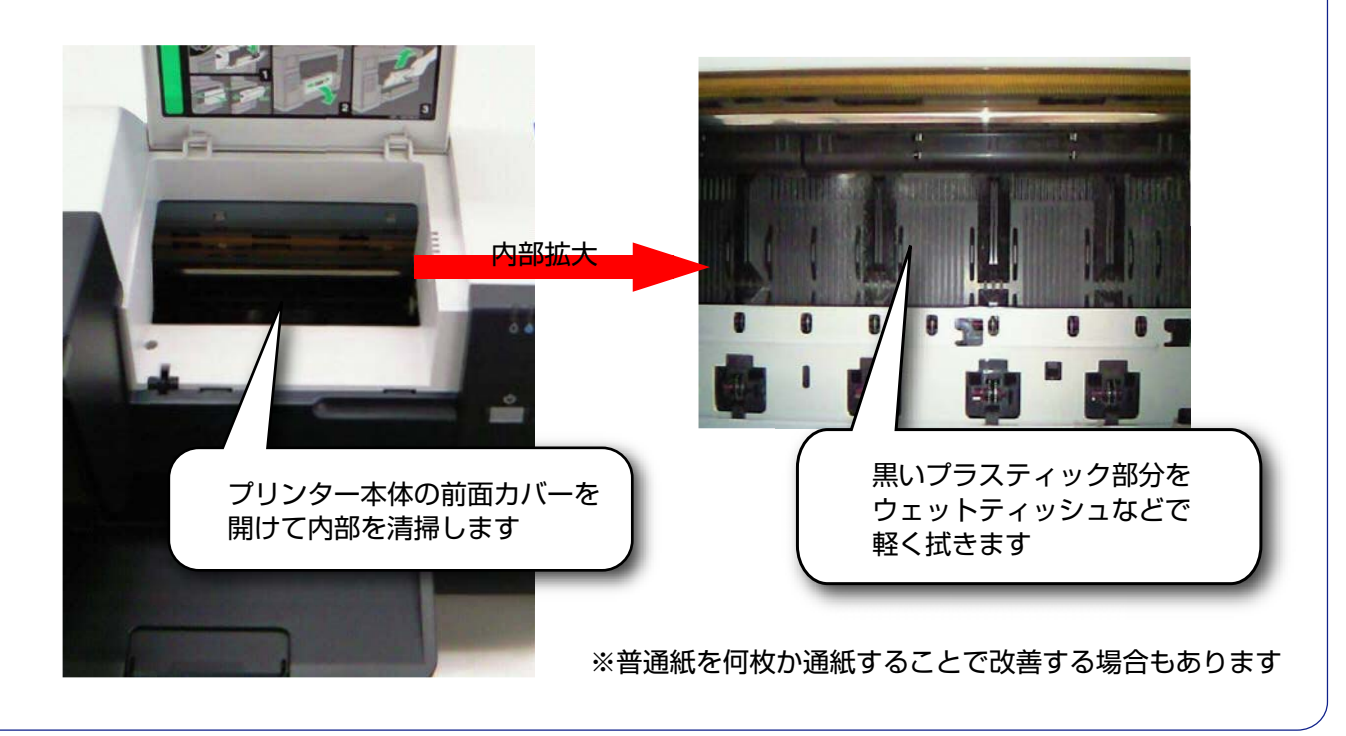

- 6、印刷開始位置がずれている場合
	- →給紙ローラーが汚れている可能性があります。 以下の手順にて清掃をお願いします。

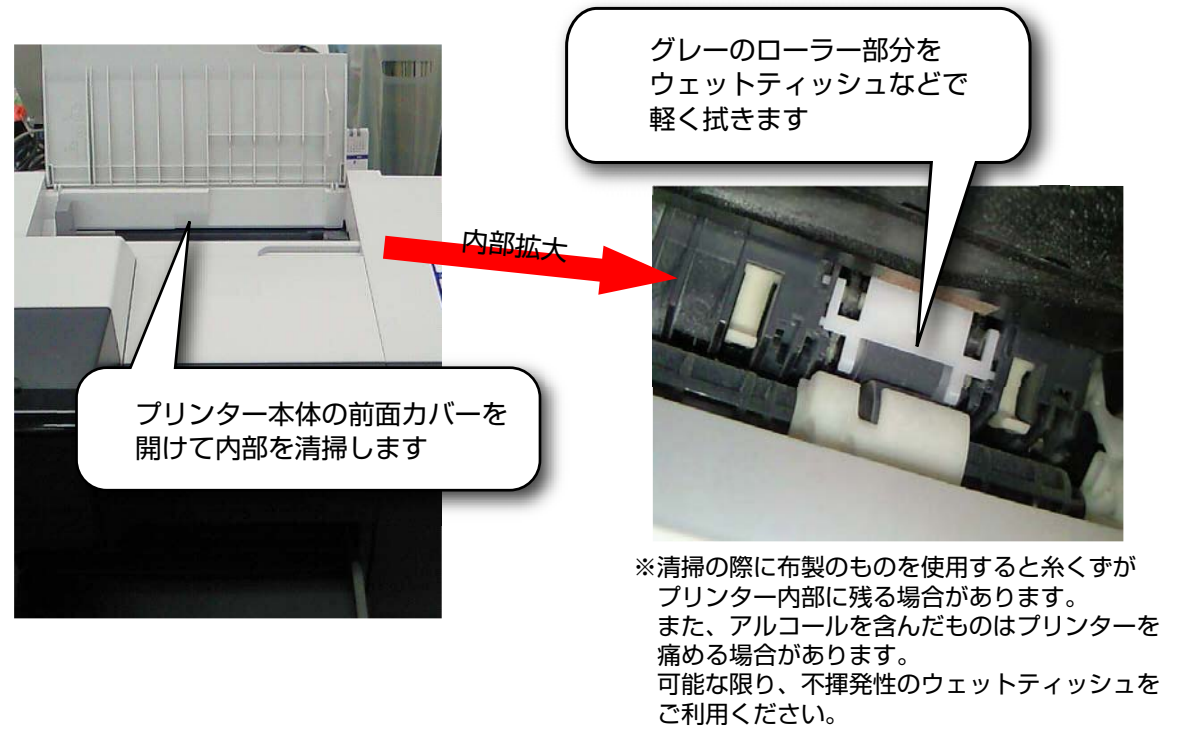

## <YJ-G650 こんなときは…④>

- 7、ハガキ印刷時に背面トレイでの給紙ミスが多発する場合
- 8、ハガキ後端の文字などが上下左右にぶれる場合

→「6」項と同様に、給紙ローラーの清掃をお願いします。

 →ハガキが反っている場合があります。反りと反対方向にハガキを軽く曲げ、 反りを修正してください。

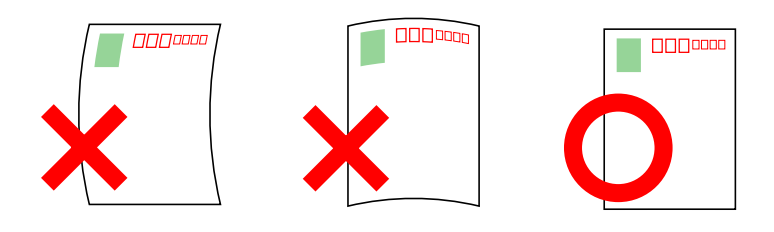

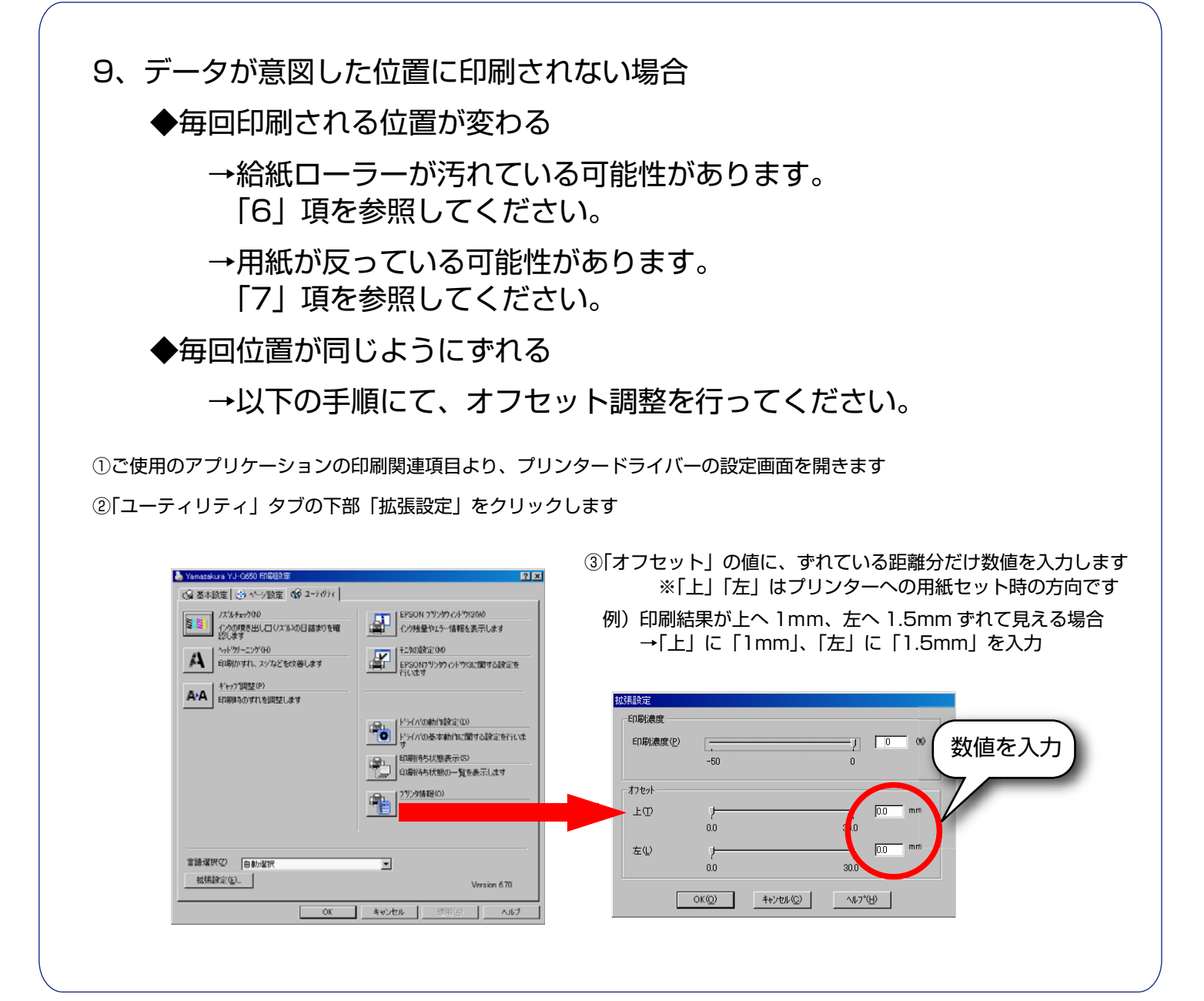